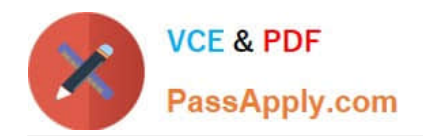

**https://www.passapply.com/einstein-analytics-and-discovery-consultant.html** 2024 Latest passapply EINSTEIN-ANALYTICS-AND-DISCOVERY-CONSULTANT PDF and VCE dumps Download

# **EINSTEIN-ANALYTICS-AND-DISCOVERY-CONSULTANTQ&As**

Salesforce Certified Einstein Analytics and Discovery

# **Pass Salesforce EINSTEIN-ANALYTICS-AND-DISCOVERY-CONSULTANT Exam with 100% Guarantee**

Free Download Real Questions & Answers **PDF** and **VCE** file from:

**https://www.passapply.com/einstein-analytics-and-discovery-consultant.html**

100% Passing Guarantee 100% Money Back Assurance

Following Questions and Answers are all new published by Salesforce Official Exam Center

**https://www.passapply.com/einstein-analytics-and-discovery-consultant.html** 2024 Latest passapply EINSTEIN-ANALYTICS-AND-DISCOVERY-CONSULTANT PDF and VCE dumps Download

- **B** Instant Download After Purchase
- **@ 100% Money Back Guarantee**
- 365 Days Free Update

**VCE & PDF** 

PassApply.com

800,000+ Satisfied Customers

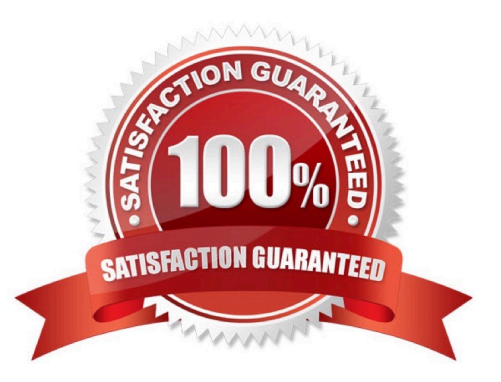

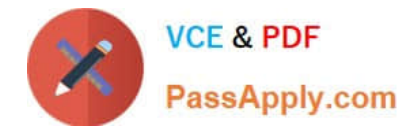

# **QUESTION 1**

In a dataset, there are multiple boolean fields. When displayed on any dashboard, the boolean fields should all be displayed in the same way: a value of true should result in the display of the word "Yes" in green; a value of false should result in the display of the word "No" in red.

In which two ways can this be accomplished? Choose 2 answers

A. Download the XMD for the dataset and change the values and color for the fields and then upload to the dataset.

B. In the explorer, select the boolean fields and use the "edit values" option on the fields to change values and colors.

C. Create an XMD node in the dataflow to change the label and color of the values in the fields.

D. In the explorer, select the boolean fields, then create a derived dimension that references the boolean fields, and then modify the values and colors of the derived dimension.

#### Correct Answer: AB

#### **QUESTION 2**

The Universal Containers company built three Einstein Discovery stories that they want to use in

Salesforce to predict and maximize their revenue per customer. The stories are for every region where

they have business:

EMEA, AMER, and APAC.

How can a consultant help them deploy the three Einstein models to Salesforce7

- A. Segment the account data per region and deploy the same model to all segments.
- B. Deploy the same model to all accounts and set the region field as an actionable variable.
- C. Deploy the same model to all accounts and use an Apex trigger to call the appropriate prediction.
- D. Segment the account data per region and deploy the appropriate model for each segment.

Correct Answer: D

https://help.salesforce.com/articleView?id=bi\_edd\_model\_deploy\_filter.htmandtype=5

### **QUESTION 3**

A consultant is working with the client to define goals and metrics for an app that will be built. The consultant decides to base the dashboards on personas and is in the design phase prior to starting the actual build.

Which two design considerations should be determined at this time? Choose 2 answers

A. Which fonts to use for headers and body text

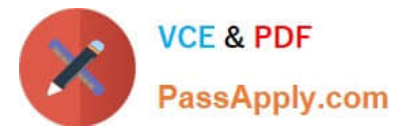

- B. Which charts to use to best support the defined goal
- C. How many charts should be allowed on a single dashboard
- D. Which colors to use and how to use them

```
Correct Answer: BD
```
https://help.salesforce.com/articleView?id=bi\_dashboard\_build\_tips.htmandtype=5

# **QUESTION 4**

A Salesforce administrator wants to create a new dashboard that uses custom geoJSON to display data; however, the administrator is unable to upload the file via the UI.

What should be done?

- A. Add the system permission "Manage Analytics Custom Maps" to the permission set used.
- B. Enable "Custom maps with geoJSON" in the analytics settings.
- C. Upload the geoJSON via the API because it is not a function in the UI.
- D. Contact Salesforce support and request to get custom maps and geoJSON enabled for the org.

Correct Answer: A

https://help.salesforce.com/articleView?id=bi\_chart\_intro\_custom\_map.htmandtype=5

# **QUESTION 5**

How do you open the Actions menu for a particular case shown in a dashboard?

- A. Click the Actions bar from a bubble chart
- B. Hover over the case number column of the values table widget and click the arrow that appears
- C. Double-click the case number in the Actions widget
- D. Simply @mention the case manager for that segment

Correct Answer: B

[Latest EINSTEIN-ANALYTI](https://www.passapply.com/einstein-analytics-and-discovery-consultant.html) [EINSTEIN-ANALYTICS-AN](https://www.passapply.com/einstein-analytics-and-discovery-consultant.html) [EINSTEIN-ANALYTICS-AN](https://www.passapply.com/einstein-analytics-and-discovery-consultant.html) [CS-AND-DISCOVERY-](https://www.passapply.com/einstein-analytics-and-discovery-consultant.html)[CONSULTANT Dumps](https://www.passapply.com/einstein-analytics-and-discovery-consultant.html) [D-DISCOVERY-](https://www.passapply.com/einstein-analytics-and-discovery-consultant.html)[CONSULTANT PDF Dumps](https://www.passapply.com/einstein-analytics-and-discovery-consultant.html) [CONSULTANT Study Guide](https://www.passapply.com/einstein-analytics-and-discovery-consultant.html) [D-DISCOVERY-](https://www.passapply.com/einstein-analytics-and-discovery-consultant.html)